#### **XPert Tools Pro**

**XPert Tools Pro ist eine Sammlung von 15 XTensions:**

- XPert Align
- XPert BoxTools
- XPert FindChange
- XPert Guides
- [XPert](http://www.copan.info/xpert-tools-pro.html#c985) [Image](http://www.copan.info/xpert-tools-pro.html#c985)Info
- [XPert](http://www.copan.info/xpert-tools-pro.html#c986) [ItemStyles](http://www.copan.info/xpert-tools-pro.html#c986)
- [XPert](http://www.copan.info/xpert-tools-pro.html#c987) [Layers](http://www.copan.info/xpert-tools-pro.html#c987)
- [XPert](http://www.copan.info/xpert-tools-pro.html#c988) [PageSe](http://www.copan.info/xpert-tools-pro.html#c988)ts
- [XPert](http://www.copan.info/xpert-tools-pro.html#c989) [Paste](http://www.copan.info/xpert-tools-pro.html#c989)
- [XPert](http://www.copan.info/xpert-tools-pro.html#c990) [Pilot](http://www.copan.info/xpert-tools-pro.html#c990)
- [XPert](http://www.copan.info/xpert-tools-pro.html#c991) [Print](http://www.copan.info/xpert-tools-pro.html#c991)
- [XPert](http://www.copan.info/xpert-tools-pro.html#c992) [Scale](http://www.copan.info/xpert-tools-pro.html#c992)
- [XPert](http://www.copan.info/xpert-tools-pro.html#c993) [TextLi](http://www.copan.info/xpert-tools-pro.html#c993)nk
- [XPert](http://www.copan.info/xpert-tools-pro.html#c997) [Toolb](http://www.copan.info/xpert-tools-pro.html#c997)ars
- [XPert](http://www.copan.info/xpert-tools-pro.html#c998) [Type](http://www.copan.info/xpert-tools-pro.html#c998)

### **XP[ert](http://www.copan.info/xpert-tools-pro.html#c1007) [Align](http://www.copan.info/xpert-tools-pro.html#c1007)**

Zum [Ausrichten](http://www.copan.info/xpert-tools-pro.html#c1040) von Inhalten miteinander oder auch im Verhältnis zur Seite.

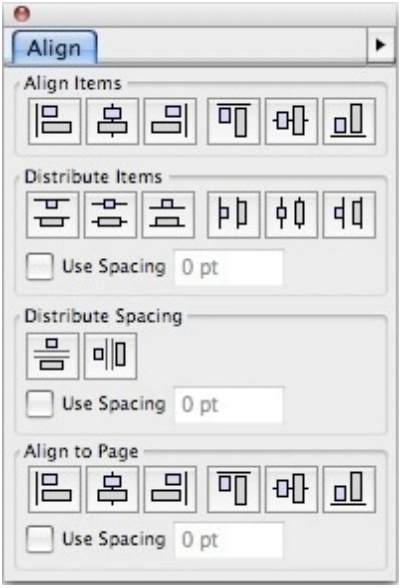

## **XPert BoxTools**

Zur Vereinfachung der Größenausrichtung und der Platzierung von Daten, Text und Grafik.

m.

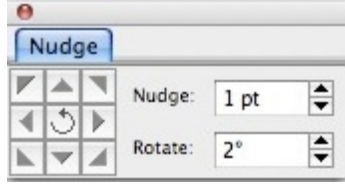

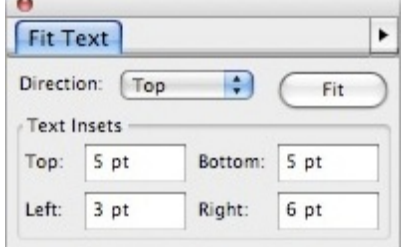

## **XPert FindChange**

Das umfassende Kontrollwerkzeug zum Auffinden von jedem Dateityp.

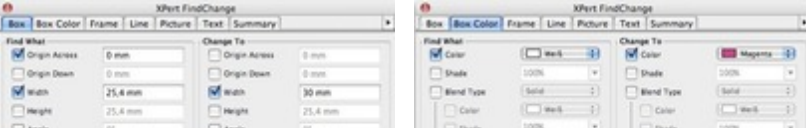

## **XPert Guides**

Einrichten und Verwalten von Hilfslinien.

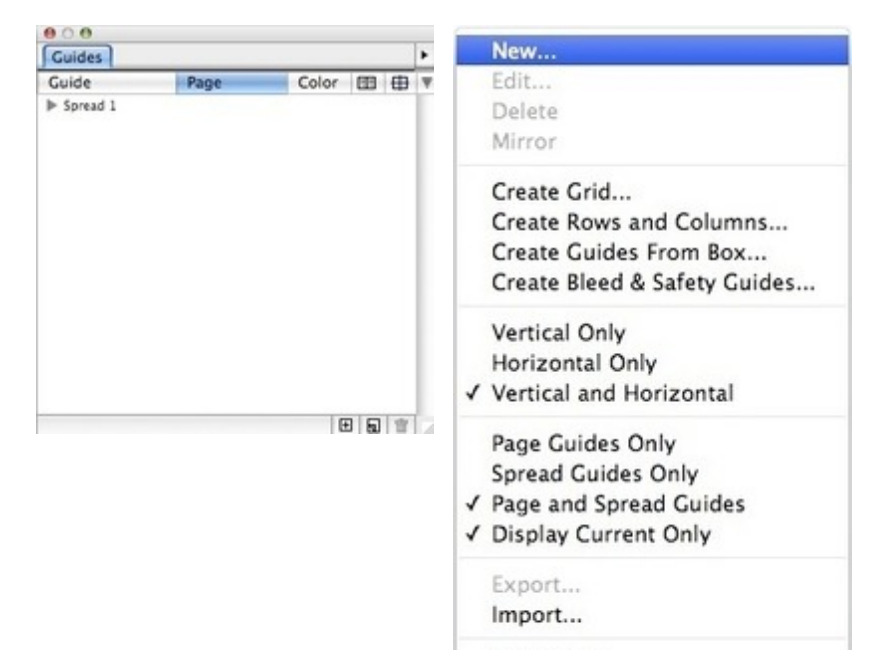

## **XPert ImageInfo**

Informationswerkzeug über Bilder und die Möglichkeiten, platzierte Bilder in QuarkXPress-Dokumenten zu modifizieren.

![](_page_2_Picture_175.jpeg)

### **XPert ItemStyles**

Zum Speichern von Datenattributen wie Farbe, Rahmen, Linien, Bildgröße und Text, die als Mustervorlagen abgelegt werden, um sie von einer Palette auf jede andere Datei zu übertragen.

![](_page_2_Picture_176.jpeg)

#### **XPert Layers**

Finden, auswählen und ändern von Daten in [Ebenen.](http://www.copan.info/index.php?eID=tx_cms_showpic&file=uploads%2Fpics%2FXPertItemStyles_e_M_6_pal_1.jpg&md5=7d8a130e7d7c6bcad8c077c9b37310206e63aee7¶meters[0]=YTo0OntzOjU6IndpZHRoIjtzOjQ6IjgwMG0iO3M6NjoiaGVpZ2h0IjtzOjQ6IjYw¶meters[1]=MG0iO3M6NzoiYm9keVRhZyI7czo0MToiPGJvZHkgc3R5bGU9Im1hcmdpbjowOyBi¶meters[2]=YWNrZ3JvdW5kOiNmZmY7Ij4iO3M6NDoid3JhcCI7czozNzoiPGEgaHJlZj0iamF2¶meters[3]=YXNjcmlwdDpjbG9zZSgpOyI%2BIHwgPC9hPiI7fQ%3D%3D)

![](_page_2_Picture_8.jpeg)

### **XPert PageSets**

Einstellungen für "Neues Dokument" werden in einer Dialogbox als [Stilvorlage](http://www.copan.info/index.php?eID=tx_cms_showpic&file=uploads%2Fpics%2FXPertLayers_e_M_6_menu_2.jpg&md5=cdf996b2d61979d3a242cf4624f3460a99766caf¶meters[0]=YTo0OntzOjU6IndpZHRoIjtzOjQ6IjgwMG0iO3M6NjoiaGVpZ2h0IjtzOjQ6IjYw¶meters[1]=MG0iO3M6NzoiYm9keVRhZyI7czo0MToiPGJvZHkgc3R5bGU9Im1hcmdpbjowOyBi¶meters[2]=YWNrZ3JvdW5kOiNmZmY7Ij4iO3M6NDoid3JhcCI7czozNzoiPGEgaHJlZj0iamF2¶meters[3]=YXNjcmlwdDpjbG9zZSgpOyI%2BIHwgPC9hPiI7fQ%3D%3D) gespeichert.

![](_page_2_Picture_177.jpeg)

![](_page_3_Picture_187.jpeg)

#### **XPert Paste**

Zum Kopieren eines Dat[ensatzes](http://www.copan.info/index.php?eID=tx_cms_showpic&file=uploads%2Fpics%2FXPertPageSets_e_M_6_dial_1.jpg&md5=062bc968eef008c97592903075d6f0c82694f097¶meters[0]=YTo0OntzOjU6IndpZHRoIjtzOjQ6IjgwMG0iO3M6NjoiaGVpZ2h0IjtzOjQ6IjYw¶meters[1]=MG0iO3M6NzoiYm9keVRhZyI7czo0MToiPGJvZHkgc3R5bGU9Im1hcmdpbjowOyBi¶meters[2]=YWNrZ3JvdW5kOiNmZmY7Ij4iO3M6NDoid3JhcCI7czozNzoiPGEgaHJlZj0iamF2¶meters[3]=YXNjcmlwdDpjbG9zZSgpOyI%2BIHwgPC9hPiI7fQ%3D%3D) in eine andere Seite oder in ein anderes Dokument auf die selben X-Y-Koordinaten wie im Original.

![](_page_3_Picture_188.jpeg)

# **XPert Pilot**

Thumbnail-Vorschauen der g[esamten](http://www.copan.info/index.php?eID=tx_cms_showpic&file=uploads%2Fpics%2FXPertPaste_e_M_6_pal_1.jpg&md5=0a12b431936ecf8b9f9330c4ede9861866485210¶meters[0]=YTo0OntzOjU6IndpZHRoIjtzOjQ6IjgwMG0iO3M6NjoiaGVpZ2h0IjtzOjQ6IjYw¶meters[1]=MG0iO3M6NzoiYm9keVRhZyI7czo0MToiPGJvZHkgc3R5bGU9Im1hcmdpbjowOyBi¶meters[2]=YWNrZ3JvdW5kOiNmZmY7Ij4iO3M6NDoid3JhcCI7czozNzoiPGEgaHJlZj0iamF2¶meters[3]=YXNjcmlwdDpjbG9zZSgpOyI%2BIHwgPC9hPiI7fQ%3D%3D) Seiten in einem offenen Projekt ermöglichen das Springen zu einer bestimmten Stelle, ohne wissen zu müssen, auf welcher Seite sich diese befindet.

![](_page_3_Picture_6.jpeg)

### **XPert Print**

Normales Drucken oder Exportieren von [QuarkXPress](http://www.copan.info/index.php?eID=tx_cms_showpic&file=uploads%2Fpics%2FXPertPilot_e_M_6_pal_1.jpg&md5=ceb8bcfe7c70eff147735a2cbea9e3c856cc1132¶meters[0]=YTo0OntzOjU6IndpZHRoIjtzOjQ6IjgwMG0iO3M6NjoiaGVpZ2h0IjtzOjQ6IjYw¶meters[1]=MG0iO3M6NzoiYm9keVRhZyI7czo0MToiPGJvZHkgc3R5bGU9Im1hcmdpbjowOyBi¶meters[2]=YWNrZ3JvdW5kOiNmZmY7Ij4iO3M6NDoid3JhcCI7czozNzoiPGEgaHJlZj0iamF2¶meters[3]=YXNjcmlwdDpjbG9zZSgpOyI%2BIHwgPC9hPiI7fQ%3D%3D) Seiten als EPS-Daten.

![](_page_3_Picture_189.jpeg)

## **XPert Scale**

Zum Skalieren von Dokumenten, Daten, Gruppen und [Inhalten,](http://www.copan.info/index.php?eID=tx_cms_showpic&file=uploads%2Fpics%2FXPertPrint_e_M_6_pal_2.jpg&md5=70aabac2647b24ae56f41d39a805f61b64854659¶meters[0]=YTo0OntzOjU6IndpZHRoIjtzOjQ6IjgwMG0iO3M6NjoiaGVpZ2h0IjtzOjQ6IjYw¶meters[1]=MG0iO3M6NzoiYm9keVRhZyI7czo0MToiPGJvZHkgc3R5bGU9Im1hcmdpbjowOyBi¶meters[2]=YWNrZ3JvdW5kOiNmZmY7Ij4iO3M6NDoid3JhcCI7czozNzoiPGEgaHJlZj0iamF2¶meters[3]=YXNjcmlwdDpjbG9zZSgpOyI%2BIHwgPC9hPiI7fQ%3D%3D) ähnlich wie Objekte sonst in Zeichenprogrammen skaliert werden.

![](_page_3_Picture_190.jpeg)

### **XPert TextLink**

Intuitiv zu bedienende Palette zur [Verknüpfung](http://www.copan.info/index.php?eID=tx_cms_showpic&file=uploads%2Fpics%2FXPertScale_e_M_6_pal_1.jpg&md5=a6d9dc0f5842bf33c3271364d86ad3f1b2db7336¶meters[0]=YTo0OntzOjU6IndpZHRoIjtzOjQ6IjgwMG0iO3M6NjoiaGVpZ2h0IjtzOjQ6IjYw¶meters[1]=MG0iO3M6NzoiYm9keVRhZyI7czo0MToiPGJvZHkgc3R5bGU9Im1hcmdpbjowOyBi¶meters[2]=YWNrZ3JvdW5kOiNmZmY7Ij4iO3M6NDoid3JhcCI7czozNzoiPGEgaHJlZj0iamF2¶meters[3]=YXNjcmlwdDpjbG9zZSgpOyI%2BIHwgPC9hPiI7fQ%3D%3D) von Textrahmen und Textpfaden.

![](_page_4_Picture_129.jpeg)

# **XPert Toolbars**

Zum Einrichten von Gebrauchspaletten für den [schnellen](http://www.copan.info/index.php?eID=tx_cms_showpic&file=uploads%2Fpics%2FXPertTextLink_e_M_6_pal_1.jpg&md5=c9845b7f3f598a2531dc2a08df432b76dd2ab573¶meters[0]=YTo0OntzOjU6IndpZHRoIjtzOjQ6IjgwMG0iO3M6NjoiaGVpZ2h0IjtzOjQ6IjYw¶meters[1]=MG0iO3M6NzoiYm9keVRhZyI7czo0MToiPGJvZHkgc3R5bGU9Im1hcmdpbjowOyBi¶meters[2]=YWNrZ3JvdW5kOiNmZmY7Ij4iO3M6NDoid3JhcCI7czozNzoiPGEgaHJlZj0iamF2¶meters[3]=YXNjcmlwdDpjbG9zZSgpOyI%2BIHwgPC9hPiI7fQ%3D%3D) Zugriff auf jede Funktion in QuarkXPress.

![](_page_4_Picture_130.jpeg)

## **XPert Type**

Herkömmliche Textforma[tierungs-Optionen](http://www.copan.info/index.php?eID=tx_cms_showpic&file=uploads%2Fpics%2FXPertToolbars_e_M_6_pal_1.jpg&md5=d95a074002d931b8e51419f60581237796fd76dc¶meters[0]=YTo0OntzOjU6IndpZHRoIjtzOjQ6IjgwMG0iO3M6NjoiaGVpZ2h0IjtzOjQ6IjYw¶meters[1]=MG0iO3M6NzoiYm9keVRhZyI7czo0MToiPGJvZHkgc3R5bGU9Im1hcmdpbjowOyBi¶meters[2]=YWNrZ3JvdW5kOiNmZmY7Ij4iO3M6NDoid3JhcCI7czozNzoiPGEgaHJlZj0iamF2¶meters[3]=YXNjcmlwdDpjbG9zZSgpOyI%2BIHwgPC9hPiI7fQ%3D%3D) können mit Drag and Drop oder mit dem Anklicken von Pfeilen geändert werden.

![](_page_4_Picture_131.jpeg)

#### *[Kategorie](http://www.copan.info/index.php?eID=tx_cms_showpic&file=uploads%2Fpics%2FXPertType_e_M_6_pal_3.jpg&md5=9e62915ddbef205c5676367d174f7cecdbdd0c10¶meters[0]=YTo0OntzOjU6IndpZHRoIjtzOjQ6IjgwMG0iO3M6NjoiaGVpZ2h0IjtzOjQ6IjYw¶meters[1]=MG0iO3M6NzoiYm9keVRhZyI7czo0MToiPGJvZHkgc3R5bGU9Im1hcmdpbjowOyBi¶meters[2]=YWNrZ3JvdW5kOiNmZmY7Ij4iO3M6NDoid3JhcCI7czozNzoiPGEgaHJlZj0iamF2¶meters[3]=YXNjcmlwdDpjbG9zZSgpOyI%2BIHwgPC9hPiI7fQ%3D%3D)*

XTension

#### *Thema*

- Design/Layout
- Farben/Bilder

Umbruch

#### *Hersteller*

Quark/Alap

![](_page_5_Picture_3.jpeg)

#### *XPert Tools 2.2* **Betriebssystem**

**Mac OS:** X [10.4,](http://www.copan.info/login.html?redirect_url=index.php%3Fid%3D317%26L%3D0) X 10.5 **Win:**

XP

**Software**

**XPress:** 7.x

**Sprache** Englisch

#### **Produktvariante**

Vollversion

**Lieferform** digital

**Status** Produkt ausgelaufen

#### Angebot anfordern

*XPert Tools 2.1.3* **Betriebssystem Mac OS:** 9, [Classic](http://www.copan.info/produkte/produkt-db-anfrage.html?pID=90&vID=289), [X10.0-](http://www.copan.info/produkte/produkt-db-anfrage.html?pID=90&vID=289) X10.4 **Win:** 2000, ME, NT, XP **Software XPress:** 6.x, 5x, 4.1x **Sprache** Englisch

#### **Produktvariante**

Demoversion (verfügbar im Downloadbereich), Update, Vollversion

### **Lieferform**

digital

#### **Status** Produkt ausgelaufen

Angebot anfordern